# НПО «СИБИРСКИЙ АРСЕНАЛ»

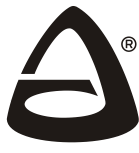

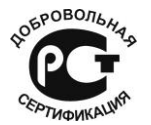

Сертификат соответствия POCC RU.ME79.H00187

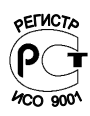

# ДИСПЕТЧЕРСКО-КОНТРОЛЬНАЯ **CUCTEMA**

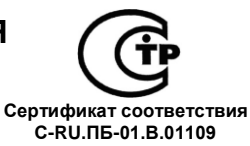

# РУБИН®

# Узловой модуль связи УМС IP

### РУКОВОДСТВО ПО ЭКСПЛУАТАЦИИ CANO.465213.004 P3

# **СОДЕРЖАНИЕ**

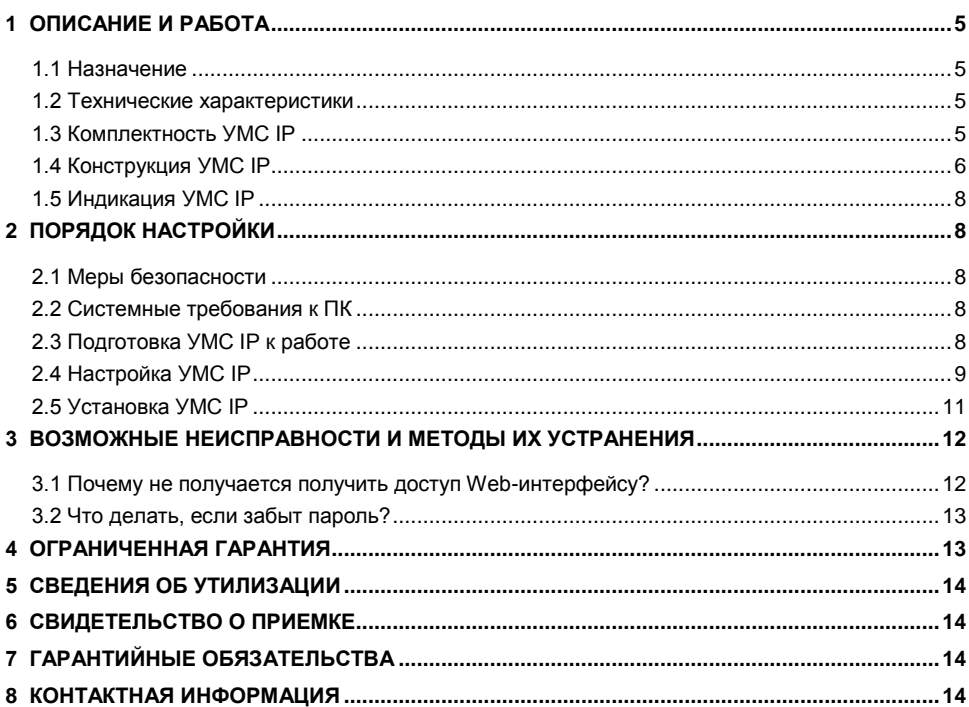

Благодарим Вас за выбор нашей продукции. В создание современных высококачественных технических средств охраны вложены усилия самых разных специалистов НПО «Сибирский Арсенал». Чтобы данное изделие служило безотказно и долго, ознакомьтесь, пожалуйста, с этим руководством. При появлении у Вас пожеланий или замечаний воспользуйтесь контактной информацией, приведенной в конце руководства. Нам важно знать Ваше мнение.

Настоящее руководство по эксплуатации предназначено для изучения принципов работы и эксплуатации Узлового модуля связи «УМС IP».

В руководстве приняты следующие сокращения и обозначения:

- АКБ аккумулятор;
- БГЗ блок грозозащиты;
- ГГС громко-говорящая связь;
- ДКС диспетчерско-контрольная система;
- ПК персональный компьютер;
- ПКЛ прибор контроля лифта;
- ПО программное обеспечение;
- УМС узловой модуль связи;

Copyright © 2015 ООО НПО «Сибирский Арсенал». Все права защищены. РУБИН, RUBIN являются зарегистрированными товарными знаками НПО «Сибирский Арсенал».

### <span id="page-2-0"></span>**1 ОПИСАНИЕ И РАБОТА**

#### *1.1 Назначение*

<span id="page-2-1"></span>Узловой модуль связи «УМС IP» (далее ― УМС IP) используется в составе диспетчерскоконтрольной системы «Рубин» и предназначен для осуществления цифровой и звуковой связи между удаленными приборами контроля лифта (ПКЛ) и персональным компьютером диспетчерского пункта с использованием Еthernet сетей стека протоколов TCP/IP v4.

Управление УМС IP осуществляется ПО ДКС РУБИН.

<span id="page-2-2"></span>УМС IP подключается к ПКЛ через БГЗ. В качестве ПКЛ могут быть использованы ПКЛ-1 производства ООО НПО «Сибирский Арсенал», а также блок лифтов «Обь» и блок лифтов КДК.

#### *1.2 Технические характеристики*

1.2.1 Основные технические характеристики приведены в таблице 1.

Таблица 1 – Основные технические характеристики

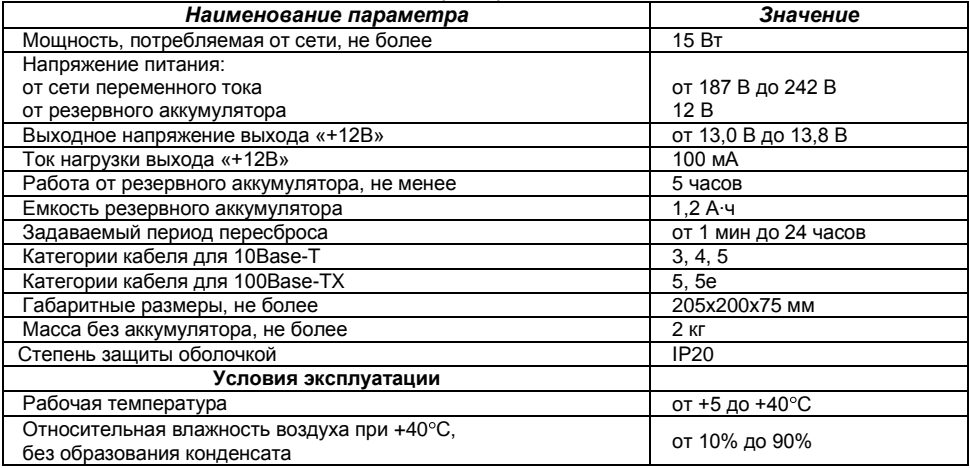

1.2.2 Характеристики среды передачи данных УМС IP.

В качестве среды передачи данных в УМС IP используются сети Ethernet/Internet. Для работы УМС IP необходимо:

- выделение статического IP-адреса для сервера;
- физический Ethernet интерфейс RJ-45;
- пропускная способность канала не менее 9,6 кбит/с.

#### <span id="page-2-3"></span>*1.3 Комплектность УМС IP*

Комплектность УМС IP соответствует данным в таблице 2.

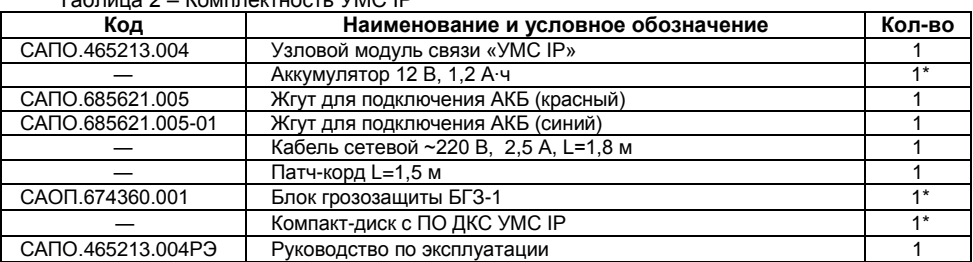

Таблица 2 – Комплектность УМС IP

**\*** - Поставляется по отдельному, предварительному заказу;

#### *1.4 Конструкция УМС IP*

<span id="page-3-0"></span>Конструктивно УМС IP состоит из крышки, панели индикации, корпуса и размещенных в нѐм: платы контроллера, платы согласования и платы IP-коммуникатора.

В корпусе УМС IP также предусмотрен отсек для размещения аккумуляторной батареи.

На панели индикации расположены светодиодные индикаторы (см. таблицу 3) и кнопка тестирования.

На задней стенке корпуса предусмотрены отверстия для крепежа и выламываемые отверстия для ввода соединительных линий.

Конструкция УМС IP предусматривает его использование в настенном или настольном положении.

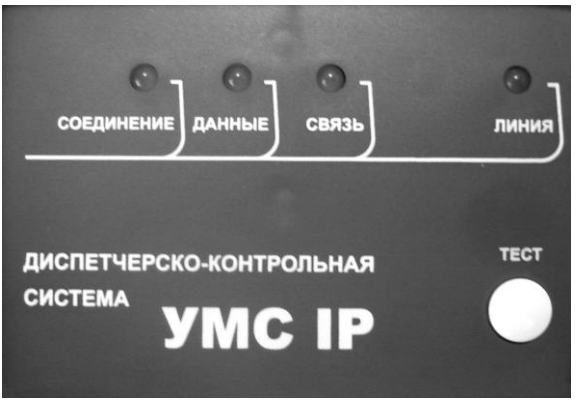

**Рис.1 Панель индикации УМС IP**

На плате контроллера расположены ДИП-переключатели SW1…SW4 (см. - рис.2):

ДИП-переключатель «SW1» для присваивания адреса УМС IP.

ДИП-переключатель «SW2» для задания режима работы УМС IP (используется только переключатель №8. Остальные переключатели должны быть выключены).

ДИП-переключатель «SW3» – для изменения уровня громкости звука в ПКЛ

(максимальный уровень громкости – оба движка в положении ON).

ДИП-переключатель «SW4» – для изменения уровня громкости звука от ПКЛ (максимальный уровень громкости – оба движка в положении ON).

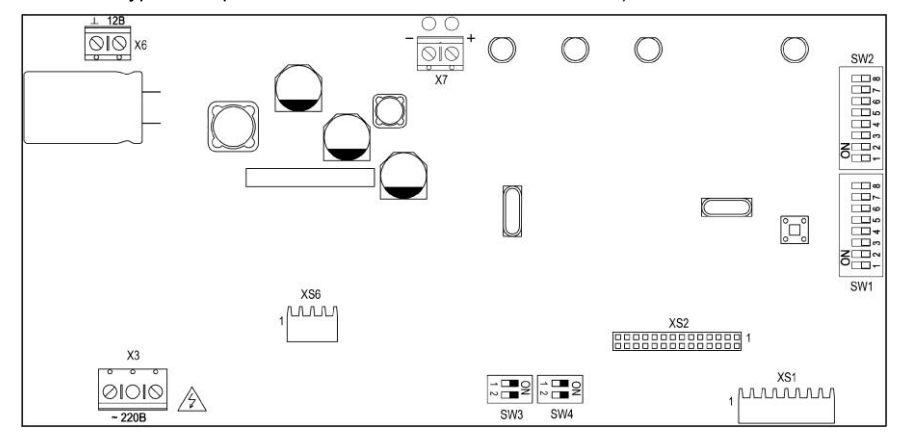

#### **Рис. 2 Плата контроллера УМС IP**

На плате согласования (рис.3) установлена клеммная колодка для подключения БГЗ.

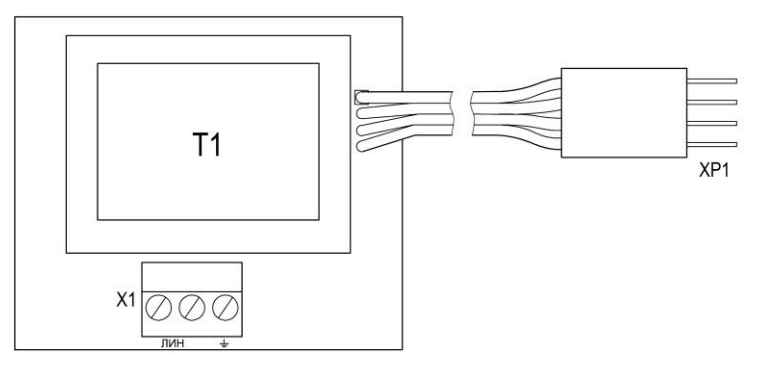

**Рис. 3 Плата согласования УМС IP**

На плате IP-коммуникатора (рис.4) расположены:

- разъём XS3 для подключения к сети Ethernet;
- джамперы "J1" и "J2":
	- «J1» технологическая перемычка.
	- «J2» в снятом положении сбрасывает настройки на заводские.
- разъѐм XS2 для подключения к плате контроллера (поставляется подключенный);

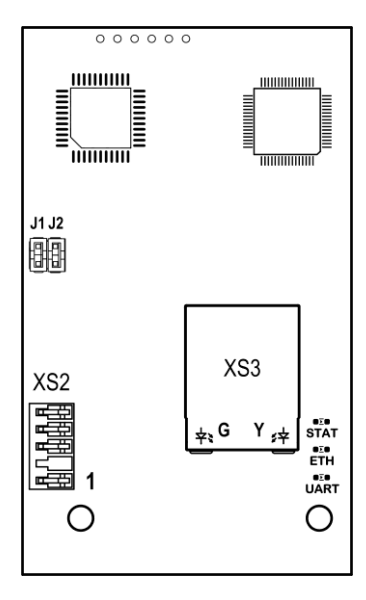

**Рис. 4 Плата IP-коммуникатора**

#### *1.5 Индикация УМС IP*

<span id="page-5-0"></span>В УМС IP предусмотрена световая индикация (см. таблицу 3). На светодиодных индикаторах отображается состояние линии связи ПКЛ и состояние сети Ethernet.

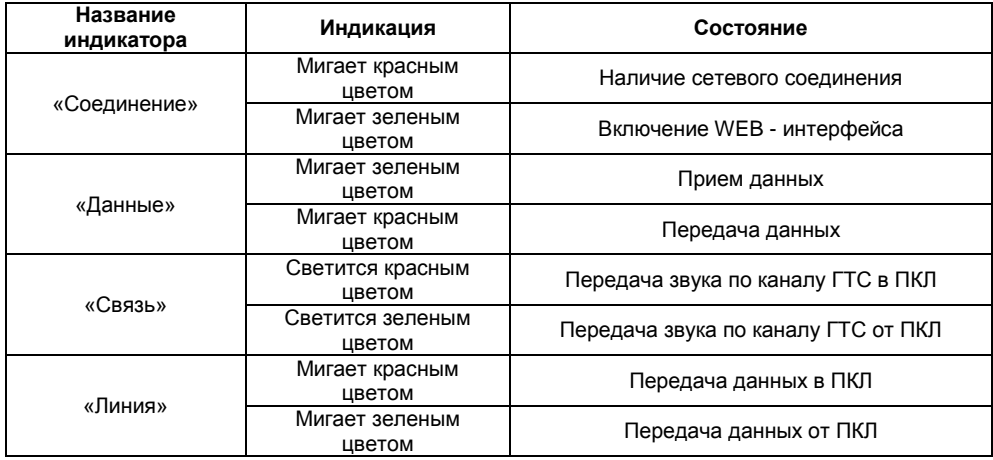

Таблица 3 – индикация УМС IP

#### <span id="page-5-1"></span>**2 ПОРЯДОК НАСТРОЙКИ**

#### *2.1 Меры безопасности*

<span id="page-5-2"></span>При установке и эксплуатации УМС IP необходимо руководствоваться «Правилами технической эксплуатации электроустановок потребителей» и «Правилами техники безопасности при эксплуатации электроустановок потребителей».

*Внимание! Установку, снятие и ремонт УМС IP производить при отключенном питании.*

*Внимание! На плате присутствует зона высокого напряжения.*

#### <span id="page-5-3"></span>*2.2 Системные требования к ПК*

Компьютер с установленной операционной системой Windows® XP или выше;

#### <span id="page-5-4"></span>*2.3 Подготовка УМС IP к работе*

Перед началом работы внимательно изучите настоящее Руководство по эксплуатации.

После вскрытия упаковки проведите внешний осмотр УМС IP, убедитесь в отсутствии механических повреждений и проверьте комплектность.

После хранения или перевозки УМС IP в холодных условиях необходимо перед включением выдержать устройство без упаковки в нормальных условиях не менее 24 ч.

Для подготовки УМС IP к настройке, выполните следующие действия:

- 1. Снимите крышку;
- 2. Убедитесь, что IP-коммуникатор подключен к разъѐму XS1 платы контроллера УМС IP;
- 3. Подключите аккумуляторные жгуты к клеммной колодке X7 на плате контроллера УМС IP (синий жгут – «-», красный – «+»);
- 4. Подключите сетевой кабель 220 В к клеммнику Х3 на плате контроллера УМС IP;
- 5. Подключите кабель Ethernet к компьютеру и в разъѐм XS3 IP-коммуникатора;
- 6. Установите и подключите аккумулятор, соблюдая полярность, подключите сеть 220 В;
- 7. Убедитесь, что индикатор «Линия» мигает красным цветом;

### 2.4 Настройка УМС ІР

<span id="page-6-0"></span>Перед началом конфигурирования параметров связи необходимо получить у оператора. предоставляющего услугу передачи данных, следующую информацию:

- IP-алрес компьютера статический (Destination IP) и IP-алрес УМС IP (Source IP)

- маску подсети:
- IP-адрес шлюз.

Настройка УМС IP производится при помощи WEB-интерфейса.

Убедитесь, что ваш браузер не использует прокси-сервер для доступа в Интернет.

Для работы с Web-интерфейсом настройки убедитесь, что кабель Ethernet подключен к компьютеру и в разъём XS3 IP-коммуникатора. Движок 8 дип-переключателя SW2 необходимо перевести в положение "ON", при этом светодиод «Соединение» будет мигать зеленым цветом.

Для настройки УМС IP выполните следующие операции.

1. Откройте Web-браузер и введите в адресной строке IP-адрес УМС IP (по умолчанию IP-адрес: 192.168.1.251, TCP порт: 12001) (см. рис.5).

Внимание! Если вы уже изменяли TCP порт, то в адресной строке после IP-адреса необходимо указать порт. Например:. 192.168.1.251:12000.

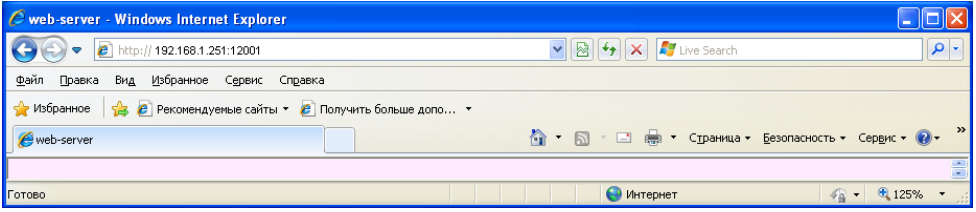

Puc<sub>5</sub>

2. Откроется окно ввода пользователя и пароля. Введите в поля «Пользователь» и «Пароль» - adm (см. рис.6).

3. Нажмите кнопку «ОК».

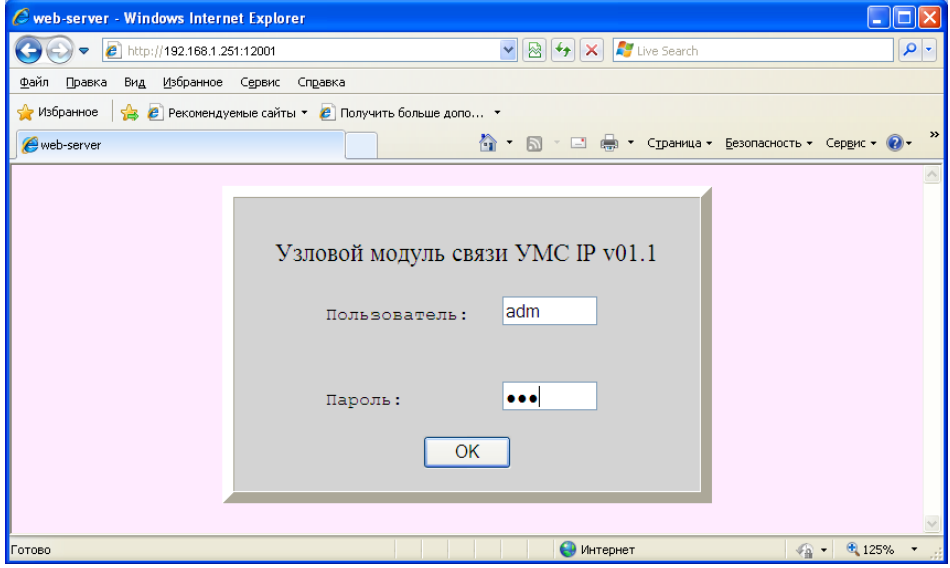

4. При правильном вводе имени пользователя и пароля откроется основная страница с установленными настройками (см. рис.7). Если возникла ошибка, обратитесь к разделу 3.

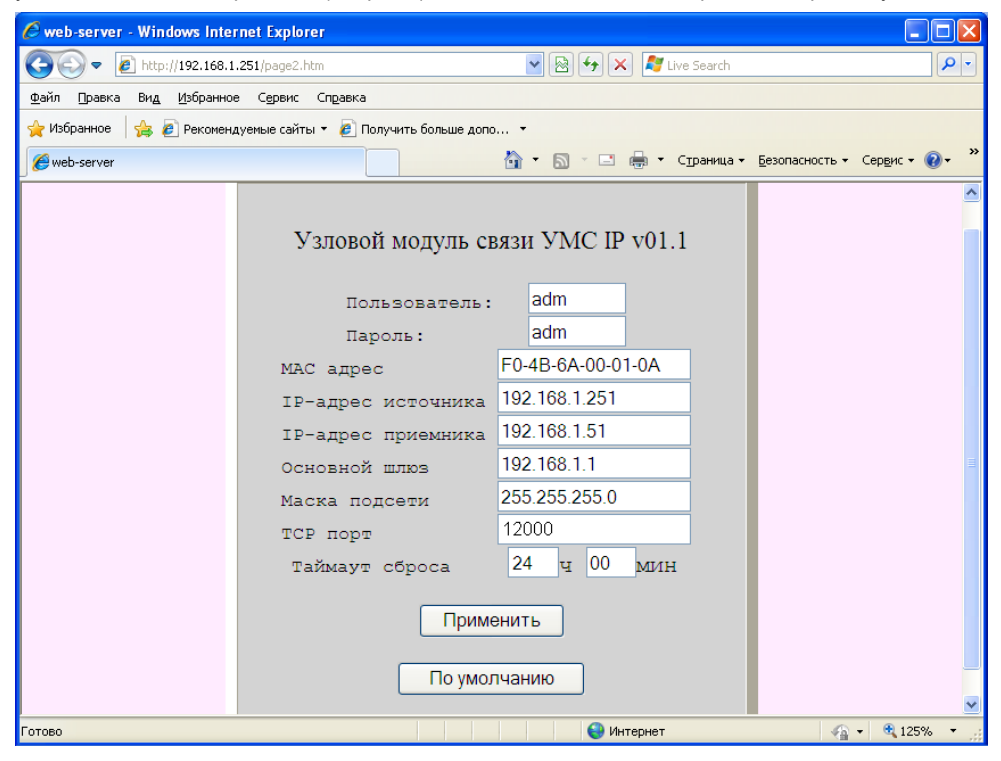

**Рис.7**

Основная страница позволяет изменить:

- − имя пользователя. Поле ввода «Пользователь» может содержать от 3 до 8 символов. В качестве допустимых символов используются символы латинского алфавита и цифры.
- − пароль. Поле ввода «Пароль» может содержать от 3 до 8 символов. В качестве допустимых символов используются буквы латинского алфавита и цифры.
- − MAC-адрес. Должен вводиться в шестнадцатеричном коде по два символа через дефис (см. рис.7).
- − IP-адрес, адрес шлюза, маска подсети. Должны вводиться в десятичном коде через точки (см.рис.7). Последний адрес в допустимом диапазоне IP адресов, задаваемый маской подсети, является широковещательным и его ввод не допустим.
- − TCP порт приѐмника выбирается из допустимого диапазона от 1024 до 65532, при этом порт УМС IP (передатчика) будет больше на 1.
- − таймаут сброса. Часы вводятся от 00 до 24 (обязательно 2 разряда), минуты вводятся от 00 до 59 (обязательно 2 разряда).

При вводе значения таймаута 00 ч 00 мин – периодический сброс блокируется, а при вводе значения более 24 ч 00 мин присваивается значение 24 часа.

Для сохранения в УМС IP измененных настроек нажмите кнопку «Применить». Кнопка «По умолчанию» позволит вернуть заводские настройки, указанные на рис.7.

По окончании настройки переведите 8 движок ДИП-переключателя SW2 в положение «OFF».

**Внимание!** При смене IP и MAC-адреса после нажатия кнопки «Применить», необходимо отсоединить кабель Ethernet, выждать 1 минуту и подключить кабель Ethernet обратно.

После настройки УМС IP необходимо протестировать Ethernet-сеть нажатием кнопки "ТЕСТ". УМС IP производит ping-запрос к подключаемому компьютеру, при этом должен загореться красным светодиод «Данные», а затем загореться зеленым при удачном тестировании.

## 2.5 Установка УМС IP

<span id="page-8-0"></span>Перед подключением на УМС IP необходимо установить уникальный адрес в системе при помощи дип-переключателя SW1 (см. рис. 2)

Алрес задается при помощи ДИП-переключателя 1 (SW1).

Каждый движок ДИП-переключателя соответствует определенному числу:

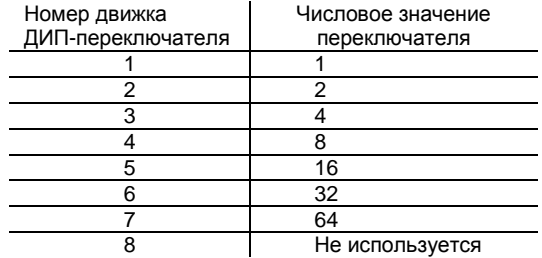

Примеры кодирования адресов показаны в таблице 4.

Установленное значение адреса подписать маркером на печатной плате.

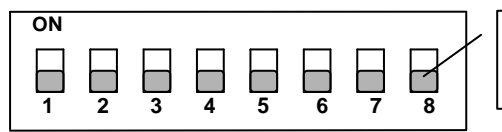

переключатель в положении "OFF"

Переключатель в верхнем положении "ON" - Логическая 1 Переключатель в нижнем положении "ОFF" - Логический 0

**Рис.8** 

Таблица 4 - Примеры кодирования адресов

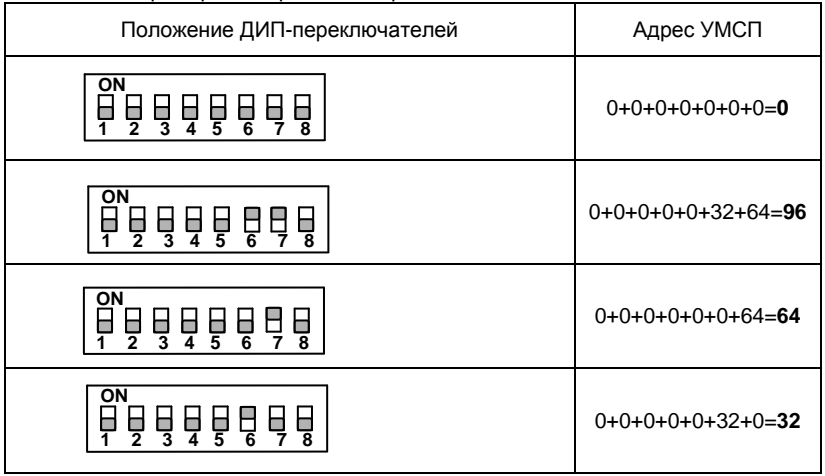

Установите УМС IP в месте, где он защишен от воздействия атмосферных осадков. механических повреждений и доступа посторонних лиц - например в машинном помещении лифта.

При подключении УМС IP к линии связи ПКЛ, проходящей по воздуху необходимо использовать блок грозозашиты БГЗ-1 производства ООО НПО «Сибирский Арсенал». Схема подключения УМС IP к ПКЛ и блокам других производителей приведена ниже.

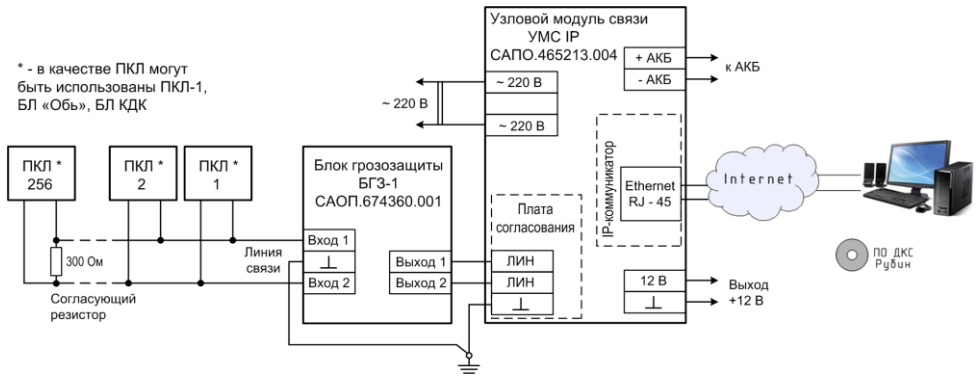

Рис.9 Схема подключения УМС IP

При длительном (более 5 часов) отключении УМС IP от сети ~220 В целесообразно отключить аккумулятор, сняв клемму с контакта «+».

#### <span id="page-9-1"></span><span id="page-9-0"></span>3 ВОЗМОЖНЫЕ НЕИСПРАВНОСТИ И МЕТОДЫ ИХ УСТРАНЕНИЯ

#### 3.1 Почему не получается получить доступ Web-интерфейсу?

При вводе IP-адреса УМС IP (например, 192.168.1.250:12001) не удается получить доступ к Web-сайту в Интернет или отсутствует соединение Интернет. Компьютер должен принадлежать той же IP-подсети для подключения к утилите Web-интерфейса.

• Убедитесь, что на компьютере установлен Web-браузер.

• Проверьте физическое соединение по индикаторам на розетке IP-коммуникатора (они должны гореть). Если они не горят, попробуйте использовать другой кабель или подключитесь к другому порту устройства, если это возможно. Если компьютер выключен, индикаторы могут не гореть.

• Отключите программное обеспечение Интернет-безопасности на компьютере Программные межсетевые экраны, например, Norton Personal Firewall и Брандмауэр Windows могут блокировать доступ к страницам настройки. Обратитесь к документации по программному межсетевому экрану для получения более подробной информации.

• Проверьте установленные настройки выхода в Интернет:

Задайте в свойствах сетевого подключения IP-адрес, маску подсети, основной шлюз (см. пример на рис.10)

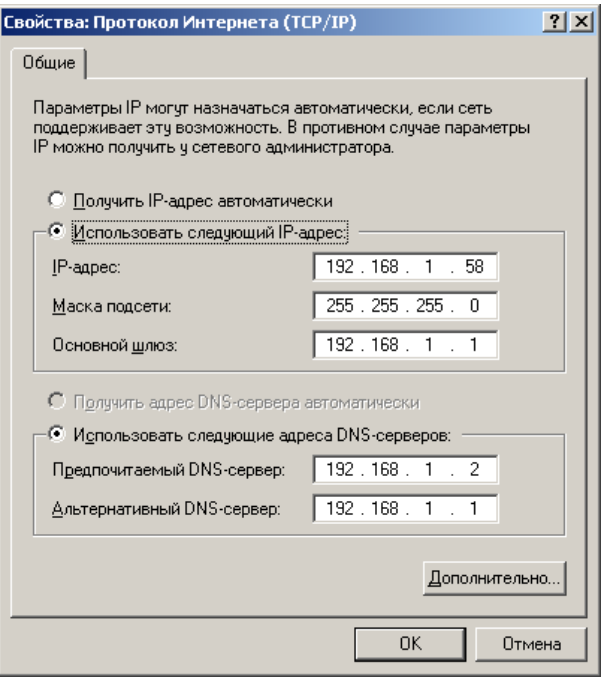

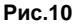

#### *3.2 Что делать, если забыт пароль?*

<span id="page-10-0"></span>Если забыт пароль, необходимо сбросить настройки УМС IP к значениям по умолчанию с помощью джампера «J2» IP-коммуникатора (см. п.1.4). При этом все выполненные настройки будут утрачены.

#### <span id="page-10-1"></span>**4 ОГРАНИЧЕННАЯ ГАРАНТИЯ**

Производитель данного устройства несет ответственность за его работу только в рамках гарантийных обязательств.

Производитель не несет ответственность за неисправности, вызванные качеством подключения, монтажа, прохождения радиосигнала и т.п.

Производитель не несет ответственности за любой ущерб, возникший от использования устройства, как для его владельца, так и для третьих лиц в следующих случаях:

устройство эксплуатировалось и обслуживалось не в соответствии с руководством по эксплуатации;

• устройство изменено или модифицировано;

• устройство повреждено в силу форс-мажорных обстоятельств, а также из-за скачка напряжения, использования не по назначению, злоупотребления, небрежности, несчастного случая, неправильного обращения или других причин, не связанных с дефектами в устройстве.

устройство ремонтировалось или модифицировалось лицами, не являющимися квалифицированным персоналом официального сервисного центра, что усилило повреждение или дефект;

Для получения гарантийного сервисного обслуживания в течение гарантийного периода обратитесь в наш сервисный центр за информацией, затем отправьте устройство в сервисный центр с описанием проблемы.

Производителем постоянно ведѐтся работа по усовершенствованию устройства, поэтому возможны незначительные отличия внешнего вида устройства от приведѐнного в данном Руководстве. Также возможны незначительные отличия в расположении и маркировке органов управления и индикации.

#### <span id="page-11-0"></span>**5 СВЕДЕНИЯ ОБ УТИЛИЗАЦИИ**

Изделие не содержит драгоценных и токсичных материалов и утилизируется обычным способом. Не выбрасывайте изделие с бытовыми отходами, передайте его в специальные пункты приема и утилизации электрооборудования и вторичного сырья.

 $\hat{\mathbb{C}}$  Корпусные детали изделия сделаны из ABS-пластика, допускающего вторичную переработку.

 $\leftrightarrow$  АКБ необходимо сдавать в пункты приема отработанных аккумуляторных батарей. Всегда соблюдайте действующие законы РФ, регулирующие утилизацию материалов. Незаконный вывоз в отходы оборудования со стороны пользователя ведет к применению административных мер, предусмотренных по закону.

#### <span id="page-11-1"></span>**6 СВИДЕТЕЛЬСТВО О ПРИЕМКЕ**

 $\bigtriangledown$ 

Узловой модуль связи «УМС IP» соответствует конструкторской документации и признан годным к эксплуатации.

Дата выпуска: Заводской номер: Штамп ОТК

 $\frac{1}{2}$  ,  $\frac{1}{2}$  ,  $\frac{1$ 

#### <span id="page-11-2"></span>**7 ГАРАНТИЙНЫЕ ОБЯЗАТЕЛЬСТВА**

Срок гарантийных обязательств 3 года. Срок гарантийных обязательств за пределами Российской Федерации 1 год.

В течение этого срока изготовитель обязуется производить бесплатно, по своему усмотрению, ремонт, замену либо наладку вышедшего из строя прибора. На приборы, имеющие механические повреждения, следы самостоятельного ремонта или другие признаки неправильной эксплуатации, гарантийные обязательства не распространяются (см. п.4 Ограниченная гарантия).

Срок гарантийного обслуживания исчисляется со дня покупки прибора. Отсутствие отметки о продаже снимает гарантийные обязательства.

Дата продажи: Название торгующей организации: МП

 $\frac{1}{2}$  ,  $\frac{1}{2}$  ,  $\frac{1$ 

# <span id="page-11-3"></span>**8 КОНТАКТНАЯ ИНФОРМАЦИЯ**

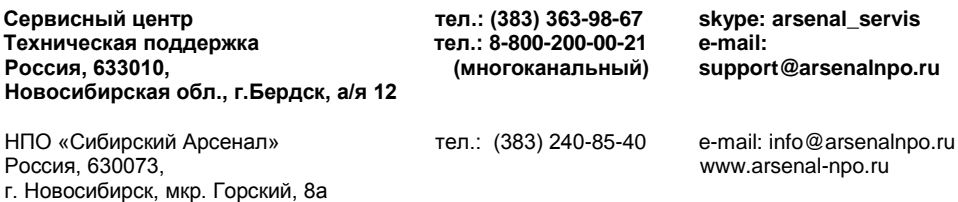